# Cricut Joy

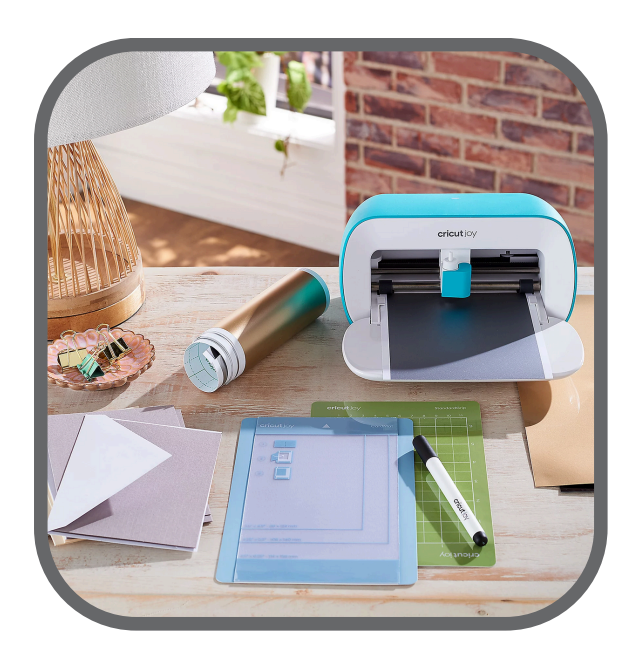

# Tool Holder for Needle or Pen Mat Guide Port to plug in **Cricut** (On Back)

### Materials You Can Use:

Iron-On **Cardstock** Vinyl Paper Smart Materials Infusible Ink Sheets

What You Can Make:

## What's Included:

- Cricut Machine  $\bullet$
- Needle  $\bullet$
- Fine Point Pen  $\bullet$
- Power Cord to Plug In  $\bullet$
- Standard Mat Green  $\bullet$
- Card Mat -Blue  $\bullet$
- Weeder  $\bullet$
- Carrying Case  $\bullet$

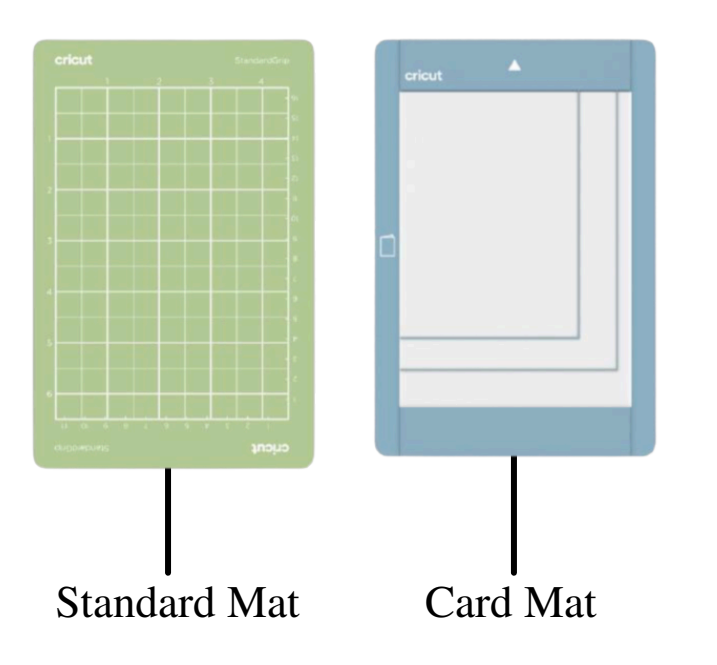

Greeting cards Gift Tags **Notes** Organization labels Party decor Outdoor signs **Stickers** Decorate Water bottles

## Cricut Joy App For Mobile Device or Tablet

Start by going to the App Store and downloading the Cricut Joy App Once downloaded, create or sign into your Cricut account Next get connected:

Plug in Cricut Joy Keep device within 3ft of Cricut Make sure Bluetooth is on Go into BlueTooth settings and select the Cricut Joy

Iron-On & Infusible Ink . . . . . . . . . . . .

.<br>Design Your Own

**Vinyl Stickers & Decals** 

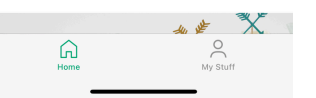

in Your Ow

Start Designing! Set up your design by selecting orientation & setting dimensions.

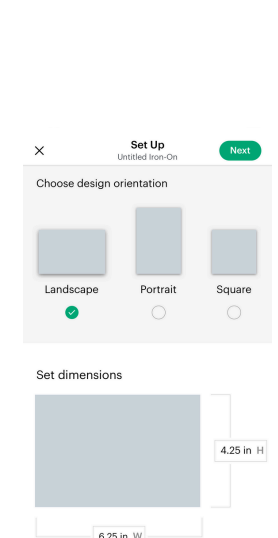

Once connected, scroll to see projects!

Once you decide on the design you want, select it.

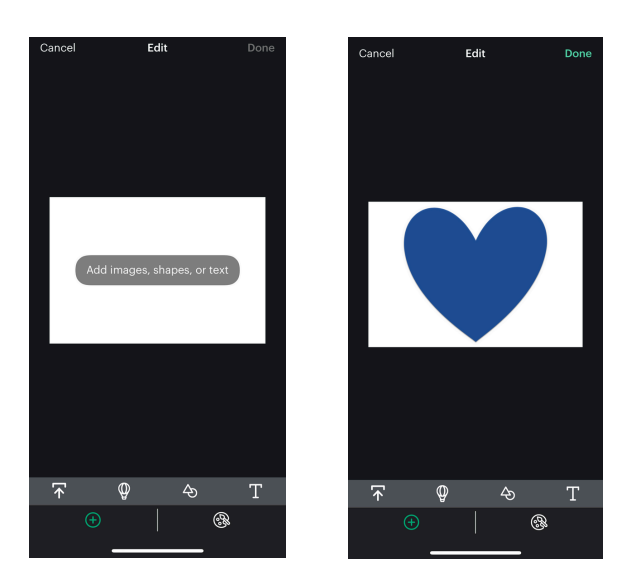

### Next, add your design. Once happy, select Done.

 $\zeta$  Design Materia Motorial Mirror D. Material See Proje

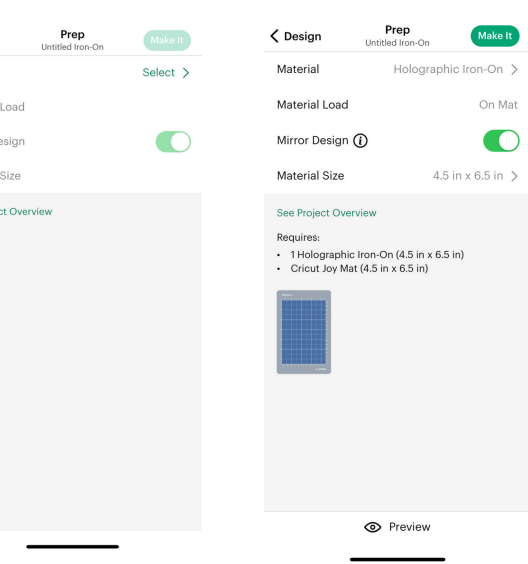

Now it's time to prep! Select your material, put it on the mat & Select Make It

# Cricut Joy on a Computer

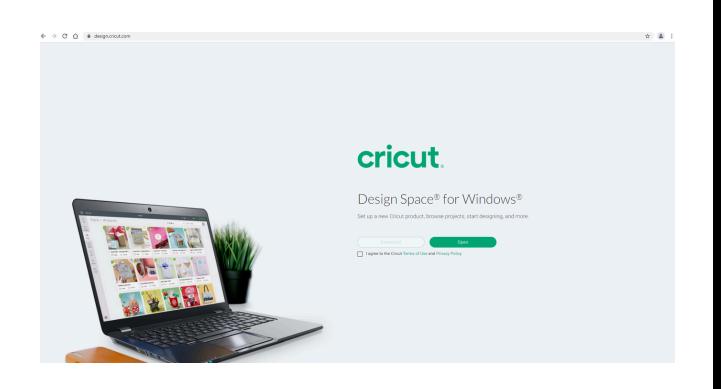

If you are using a computer, you must use a Bluetooth-enabled Windows or Mac computer.

> There is no Bluetooth adapter included.

On computer, Cricut Joy must use Design Space.

Download Design Space via the Cricut website.

Once downloaded, create or sign into your Cricut account.

Now start designing!